# **Partager un pad**

Si vous voulez partager votre pad et travailler à plusieurs en même temps, cliquer sur l'icône "de partage" à droite (symbolisé aussi par un **groupe de personnes**).

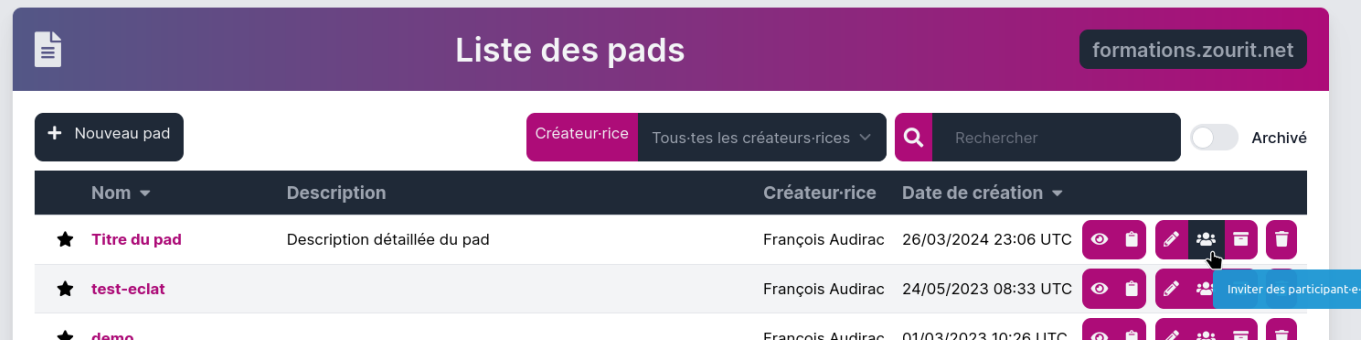

#### **Choix des personnes invitées**

Vous pouvez choisir d'ajouter des utilisateur·ice·s (membres de votre espace Zourit), des groupes Zourit, ou des adresses e-mail externe ou bien de supprimer des utilisateur·ice·s existant·e·s, qui ont accès à ce partage.

Dans la fenêtre suivante, cliquer sur "**Ajouter des invité·e·s**".

Puis sélectionner les destinataires.

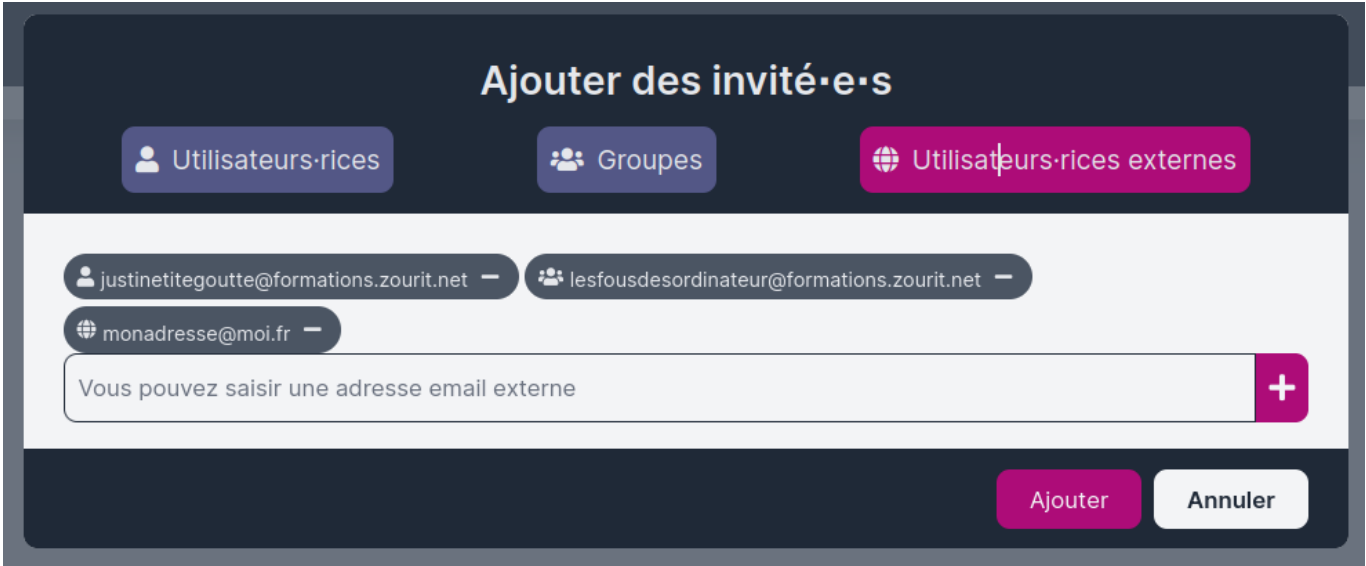

Vous pouvez partager avec des utilisateur·ice·s, des groupes ou des envois par mail externe avant de faire "**Ajouter**"

> A chaque partage, les utilisateurs·rices reçoivent un mail d'invitation qui signale ce partage.

Ce partage ajoute aussi ce pad dans leur liste de pads (pour les membres de Zourit, pas pour les adresses externes qui doivent conserver le lien dans le mail).

### **Supprimer des partages**

Cliquer à nouveau sur le symbole représentant plusieurs personnes et cliquer sur la corbeille.

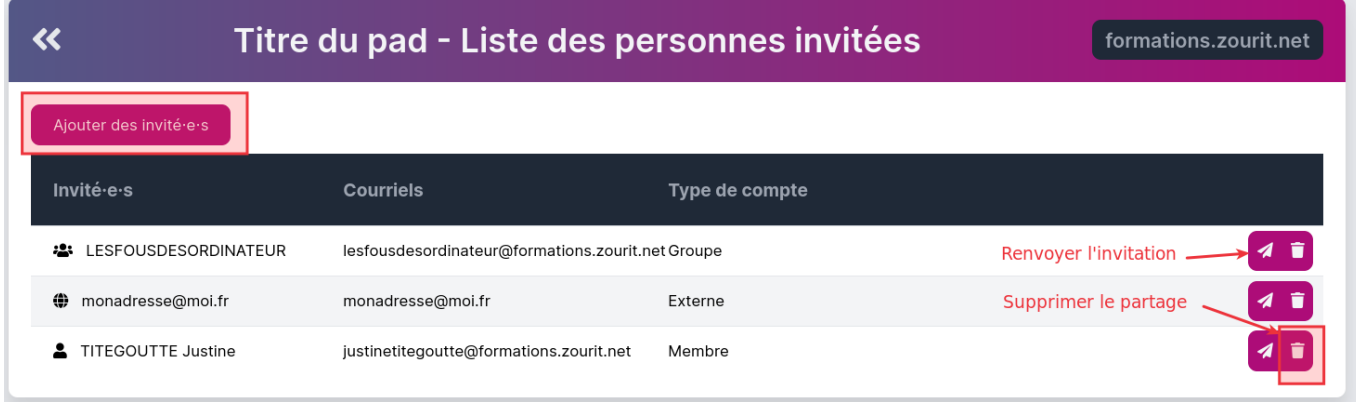

## **Partager par lien direct**

Il est aussi possible de partager un pad par lien direct si vous ne souhaitez pas contrôler à qui vous le distribuer.

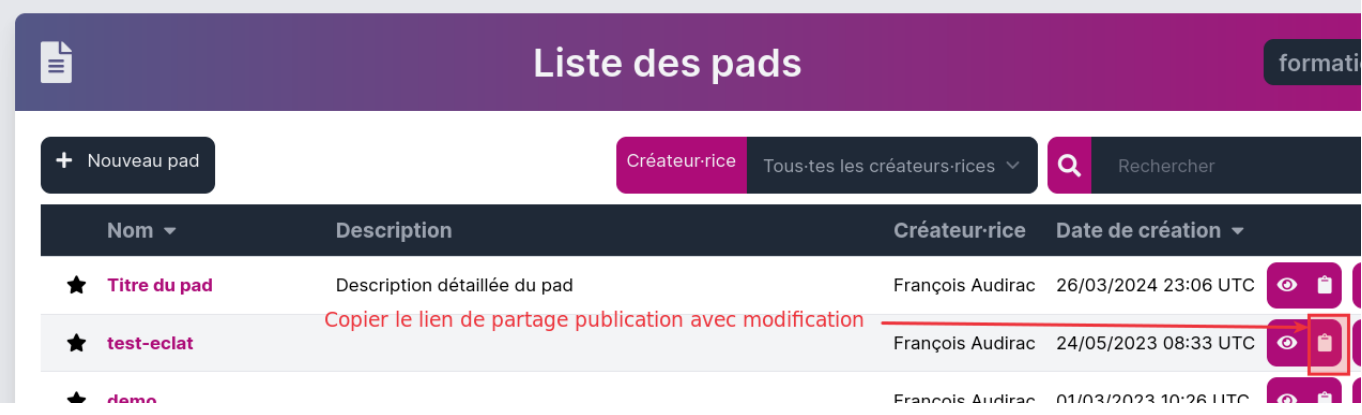

Si vous souhaitez partager ce pad avec un mode lecture seule, il faut trouver le lien public "caché" du pad et activer la fonction "**Lecture seule**", puis le copier/coller dans un message pour que quiconque le possède, puisse le consulter sans le modifier

- Ouvrez votre pad
- Cliquer sur le symbole de partage en haut à droite
- Activer la case "Lecture seule"
- Copier toute la ligne sous le "Lien"
- Et envoyez ce lien par mail à vos participants

PS : il est aussi possible d'intégrer ce pad dans une page web avec le lien "Incorporer le lien".

#### **Attention si la case lecture seule n'est pas activée, tout visiteur de la page web pourra modifier ce pad.**

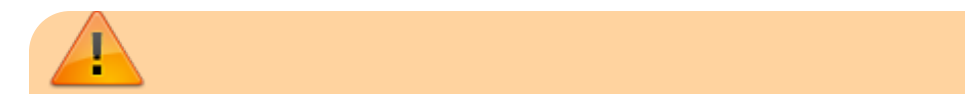

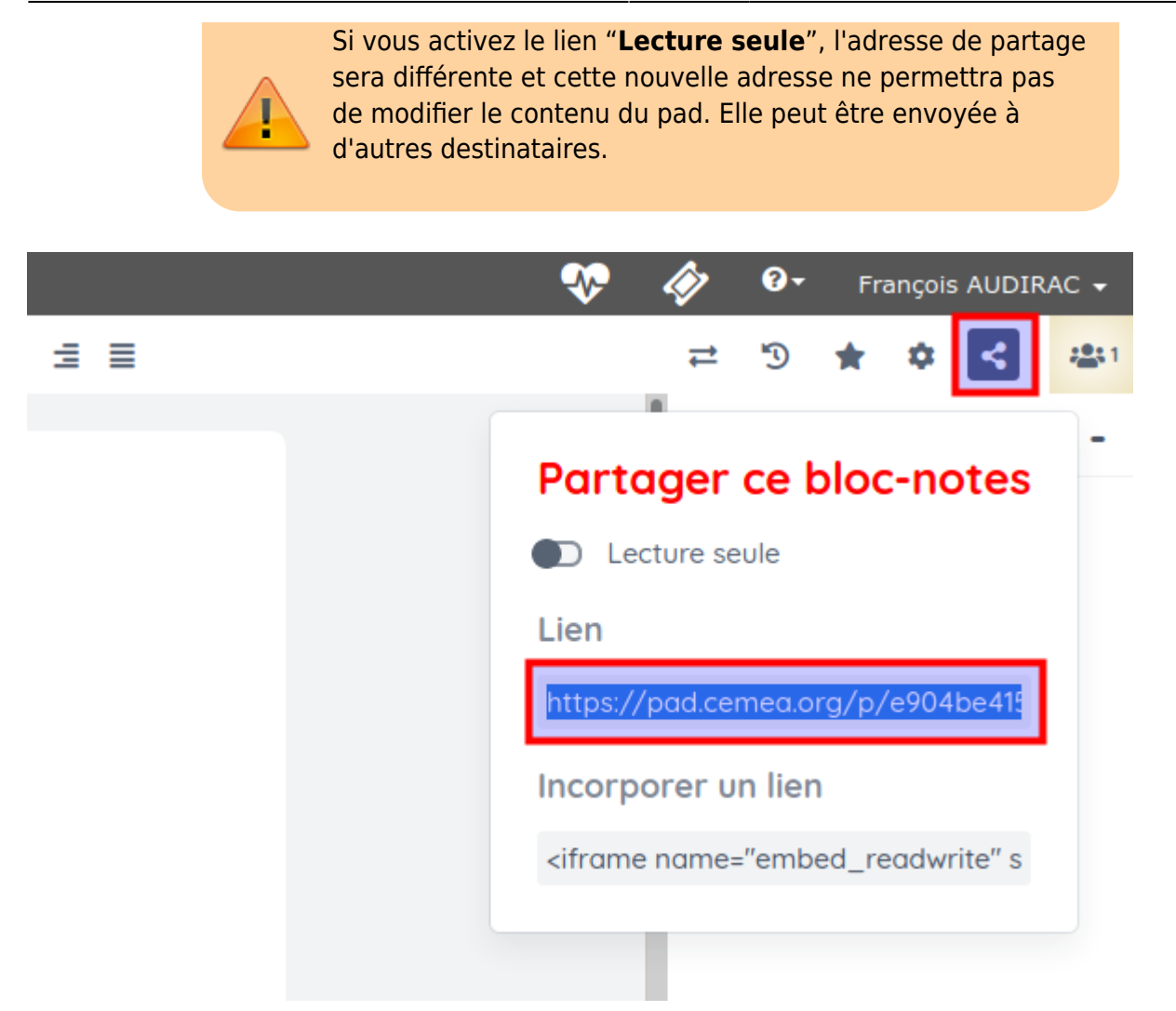

From: <https://doc.zourit.net/>- **Doc, doc Zourit ?**

Permanent link: **<https://doc.zourit.net/doku.php?id=outils:pads:partager>**

Last update: **2024/03/27 20:57**

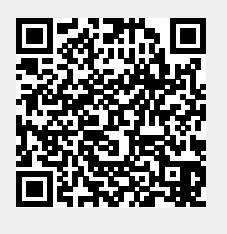